# **ESCOLA MUNICIPAL IRMÃ FILOMENA RABELO**

**DISCIPLINA:** INFORMÁTICA

**PROFESSOR:** ANDRÉ LUIZ BALDO

**TURMA:** 8º ANO

### **ATIVIDADE 2**

### **ATIVIDADE ONLINE**

Pessoal, como estão?

A nossa segunda atividade será no mesmo arquivo da primeira.

Na primeira atividade vocês criaram o slide e escolheram um modelo de design pra ele.

### **AGORA VOCÊS TERÃO QUE ADICIONAR UMA TRANSIÇÃO E ANIMAÇÕES DE ENTRADA PARA CADA UM DOS ELEMENTOS DO SLIDE (TÍTULO, INFORMAÇÕES E BANDEIRA).**

A ATIVIDADE SERÁ ACESSAR O ENDEREÇO/LINK ABAIXO E FAZER O QUE ESTÁ PEDINDO, ATENÇÃO PARA AS INFORMAÇÕES ABAIXO:

<https://1drv.ms/p/s!AtUyVQ0LCWTJ5Tgh6qyBEc1mucGw?e=RYfYVg>

# **INFORMAÇÕES IMPORTANTES:**

### **PARA QUEM FOR ACESSAR PELO COMPUTADOR**

Após clicar no link ali de cima, precisa clicar no botão **EDIT IN BROWSER**, destacado na imagem abaixo:

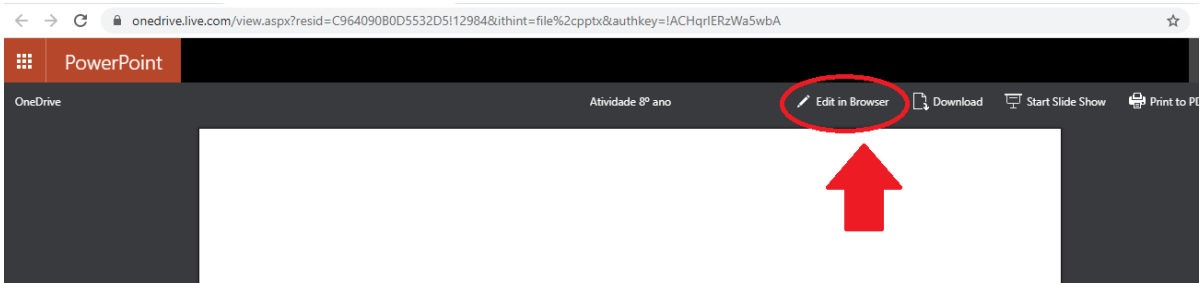

Agora, basta fazer o que está descrito no Slide 1, e observar o exemplo que está no slide 2.

# **PARA QUEM FOR ACESSAR PELO CELULAR**

1 – Instalar o aplicativo do Power Point:

<https://play.google.com/store/apps/details?id=com.microsoft.office.powerpoint>

2 - Clicar no link da atividade lá de cima. Após clicar faça a sequência abaixo:

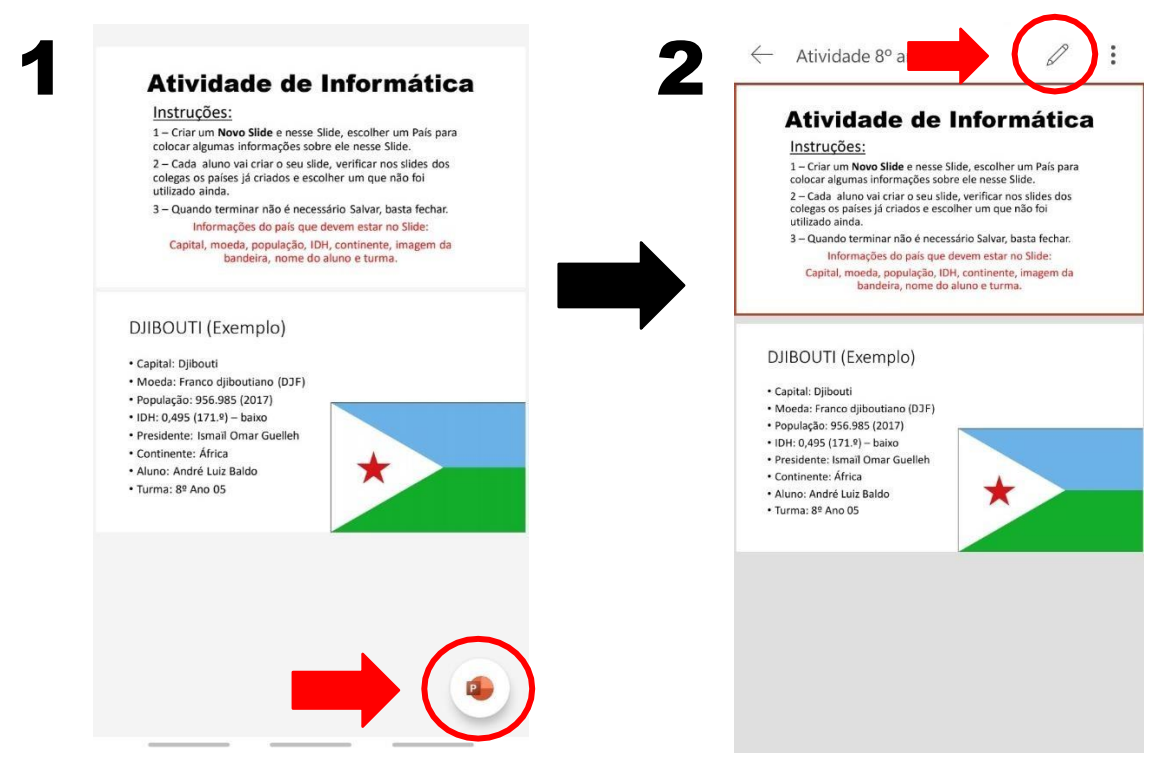

3 - Após fazer os passos acima, fazer o que está descrito no Slide 1.

QUALQUER DÚVIDA, ESTOU À DISPOSIÇÃO! PROFESSOR ANDRÉ